# **A Quadratic Pipe Element in LS-DYNA®**

Tobias Olsson, Daniel Hilding

DYNAmore Nordic AB

## **1 Background**

Analysis of long piping structures can be challenging due to the enormous number of shell/solid elements that would be required to model a piping structure accurate. In that context a new beam element has been developed that can, if used correctly, reduce the number of elements used in a pipe simulation. Since it is constructed of 3 nodes it is perfect for describing pipe bends, so called elbows.

This document is meant as an introduction and modelling techniques for the elbow element. It is implemented in LS-DYNA® R7.0.0 but improvements are implemented in the coming update of LS-DYNA R7 [1].

## **2 Theory**

The main theory is based on the work done by Almeida [2] The beam is formulated under the plane stress assumption and with thin shell theory. That means that the quotient between the thickness of the tube (t) and the outer radius (a) should be small and the quotient between the radius and the pipe curvature (R) should also be small.

$$
\frac{t}{a} \ll 1, \frac{a}{R} \ll 1 \tag{1}
$$

The basic assumption is that plane sections originally normal to the center line remain plane but not necessarily normal. The following displacement formula holds for a point in the element after deformation

$$
u_i(r,s,t) = \sum_{k=1}^3 h_k(r) u_i^k + \sum_{k=1}^3 a_k h_k(r) (t V_{ti}^k + s V_{si}^k), \quad i = 1,2,3
$$
 (2)

Where r, s, t are iso-parametric coordinates,  $u_i$  is the displacement at any point in the pipe element,  $h_k$ is the interpolation function and  $u_i^k$  is the displacement of node k in the current element. The  $V_{ti}^k$  and  $V_{si}^{k}$  are the components of the rotated orientation vectors along the t and s directions, and  $a_{k}$  is the outer pipe radius. We calculate  $V_s^k$  and  $V_t^k$  as the cross product between the nodal rotation increment and the "old" orientation vector.

$$
V_s^k = \Delta \theta^k \times V_{s0}^k
$$
\n
$$
V_t^k = \Delta \theta^k \times V_{t0}^k
$$
\n(3)

The current beam displacements assume that the cross section of the pipe does not deform. To include the ovalization to the formulation we introduce a new displacement field as follows

$$
w(r,\phi) = \sum_{m=1}^{3} \sum_{k=1}^{3} h_k(r) (c_m^k \sin 2m\phi + d_m^k \cos 2m\phi)
$$
 (4)

Where  $c_m^{\kappa}$  and  $d_m^{\kappa}$ are generalized ovalization displacements. The total displacement is calculated as the sum of  $u$  and  $w$  which give the beam a total of 12 degrees of freedom per node.

Almeida's theory is here enhanced with the possibility to include an inner pressure to for example simulate inner or outer loads such as gas pressure or water pressure due to sub sea placement. The inner pressure works two ways. First it works to stiffen the pipe against bending, i.e., reduces the ovalization displacements. Secondly, it adds stress in the axial and circumferential directions by using simple linear pipe equations. The stresses that are transferred and added to the materials are given by:

*Straight pipe*

$$
\sigma_r = \frac{p_{a_m}}{2t}, \quad \sigma_{circ} = \frac{p_{a_m}}{t} \tag{5}
$$

*Curved pipe*

$$
\sigma_r = \frac{p_{a_m}}{2t}, \quad \sigma_{circ} = \frac{p_{a_m}}{2t} \frac{2R - a_m \cos \phi}{R - a_m \cos \phi},\tag{6}
$$

where P is the applied pressure,  $a_m$  is the mean radius of the tube, R is the pipe curvature radius and  $t$  is the pipe thickness.

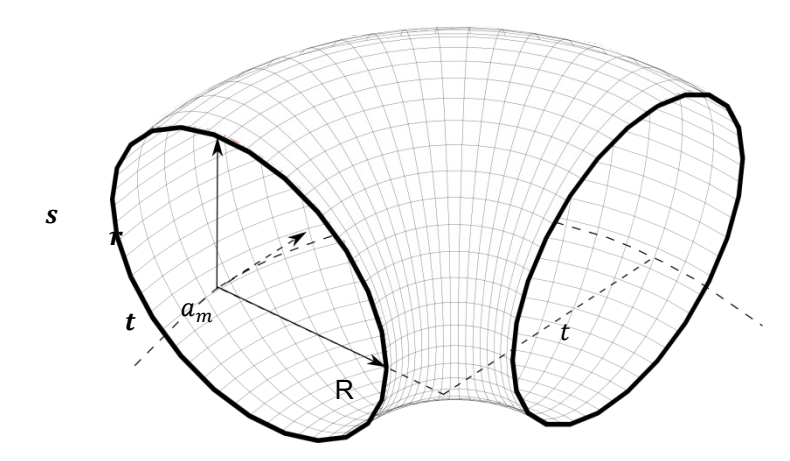

*Fig. 1: Illustration of a pipe beam element,*  $r$ *,*  $s$  *and*  $t$  *are position vectors,*  $a_m$  *is the mean radius of the tube, R is the pipe curvature radius and t is the wall thickness.*

## **3 Modelling**

The pipe element is constructed of three nodes and an orientation node. And the layout of the pipe is to interpolate a quadratic function through the nodes. The bends should be modeled as circular arcs. The orientation vectors are always constructed such that *t* is perpendicular to the pipe axis and for a curved pipe pointing at the curvature center or for a straight pipe in the same plane as the orientation node and perpendicular to the pipe axis. The curvature center is automatically calculated and it is assumed that the bend is a part of circle. If the pipe is initially curved the orientation node is set to the curvature center. If a straight pipe is used the orientation node should be set to keep continuity in the *t* direction between elements.

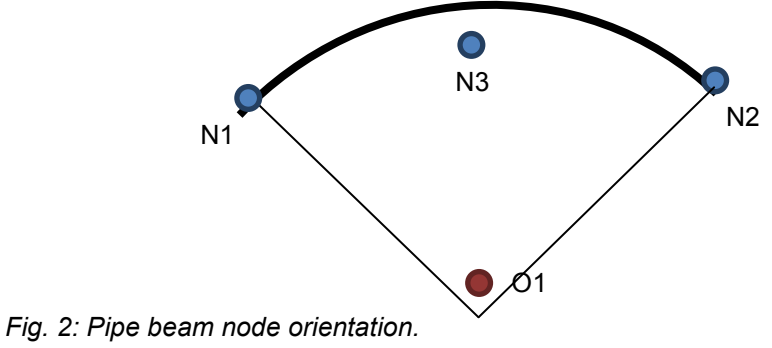

## **3.1 Input example (Element)**

The input for a pipe element is almost identical as for an ordinary beam. The difference is that the middle node (N3) is also given on card 1 row 2. Note that the orientation node must always be included even though its coordinates are calculated internally for a curved pipe:

\*ELEMENT\_BEAM\_ELBOW<br>\$PEIDPID \$ EID PID NODE1 NODE2 ONODE 1 1 N1 N2 O1 \$ NODE3 N3

As a rule of thumbs and for good accuracy it is recommended to use at least 4-6 elements for a 90 degree elbow.

## **3.2 Input example (Section)**

The pipe element is activated by setting the element formulation to 14 in \*SECTION\_BEAM. Also an integration rule id must be given and the CST parameter should be set to 2. Moreover, the integration rule must be tubular (9).

Physical options such as pressure and elongation effects are also given in the section keyword. The pressure is given at card 1 on row 2, the inclusion of end effects are given at card 3 on row 2. Card 2 on row 2 is for output of the ovalization degrees of freedom, that is,  $c_k$  and  $d_k$  as an ASCII-file. Doing so it is possible to visualize the ovalization of the pipe by valuate the ovalization displacements  $w(r, \phi)$ . Below is an example of a section with 1 MPa as internal pressure and both ovalization printing and elongation active.

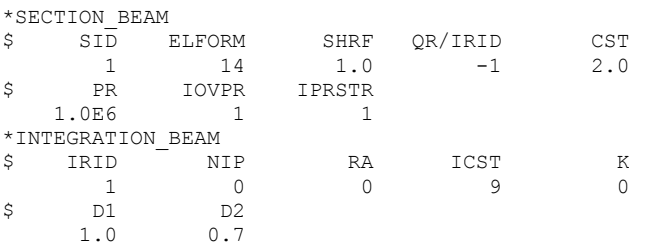

Also, note the option NEIPB on\*DATABASE\_EXTENT\_BINARY that control the output off the loop stresses. Right now the only option that will work is to set NEIPB to 0 (default) and use the corresponding ASCII-file to fringe plot the loop-stress. All other stresses are of course included in the d3plot file.

#### **3.3 Ovalization degrees of freedom**

The extra degrees of freedom are described by scalar nodes that are automatically created during the initialization. Unfortunately that means that the node ids are not known beforehand. However, during the generation of these extra nodes they are echoed to the messag file for easy access for the user. For example, the information can look like this:

```
ELBOW BEAM: 1
n1-n3-n2: 1 2 3<br>ovalization nodes: 1701 1704 1703
ovalization nodes:
                       1705 1707 1706
```
And it means that elbow beam id 1 that is constructed of nodes 1, 2 and 3 were node 3 is the middle node, have the ovalization degrees saved in nodes 1701 to 1707. The  $c_1$ ,  $c_2$  and  $c_3$  for node 1, 3 and 2 are stored in 1701, 1704 and 1703, and  $d_1$ ,  $d_2$  and  $d_3$  are stored in 1705, 1707 and 1706. To simulate a cantilever beam the first node should be constrained in all DOFs. In this case that means nodes 1, 1701 and 1705.

If the IOVPR flag is set, then the ovalization displacements for each element are written to an ASCII file 'elbwov'. They can be used for further analysis of the pipe. For example the total ovalization of the pipe can be calculated by using the displacement formula above. The format for the ASCII file is as follows (spaces have been removed to fit this page):

OVALIZATION D.O.F. WITH PRESSURE: 1.210E+06 (TIME = 1.000000) BEAM ID: 1 c1 c2 c3 d1 d2 d3 NODE 1: 0.35E-4 -0.49E-5 0.16E-6 -0.40E-3 -0.19E-4 -0.15E-5 NODE 2: 0.46E-4 0.28E-5 -0.77E-7 0.36E-3 0.23E-4 0.52E-4 NODE 3: 0.11E-3 -0.74E-5 0.14E-6 0.16E-2 -0.84E-4 0.10E-3

Note that the ovalization nodes only have translation degrees of freedom. That means that velocity boundary conditions cannot be set.

## **3.4 Contacts**

Due to the extra node in this formulation the beam contacts will not work for curved beams. If a beam contact is used the curved beam will be treated as a linear beam between node 1 and 2. Node to node contacts and node to surface contacts should work as usual but the curved beam between the nodes will not be added to the contact.

# **4 Examples**

Fix

In LS-PrePost® 4.1 or newer a new rendering engine is implemented that can visualize the pipes as curved beams, see Fig. 3. All that is needed is that the k-file is used together with the d3plot file and that the CST flag is set to 2.

## **4.1 Two elements Cantilever beam**

The first example is a simple cantilever beam that is constructed with only 2 elbow elements. The purpose is to do a comparison with the standard beam type 1 and the analytical result that is available in Almeida [2].

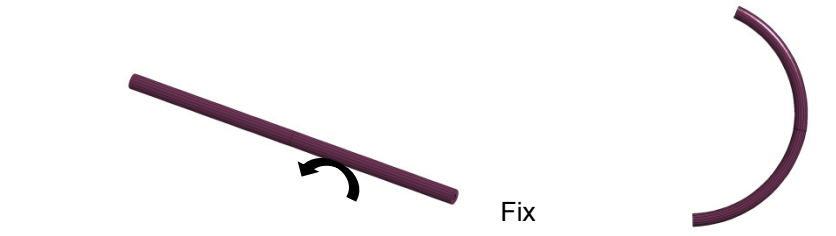

*Fig. 3: Cantilever beam modeled with 2 elbow elements. To the left is the initial geometry and to the right is the deformed state.*

The material is linear elastic with a Young's modulus at 207GPa and Poisson ratio equal to 0.0. The applied torque is 40kNm. The initial straight geometry is deformed by the moment and close to a halfcircle is obtained. The same simulation was done with beam type 1 and a comparison between the deformations of the loaded node was done. The result is viewed in Fig. 4 and the simulation with the type 1 beam is not able to complete this test case and is therefore not suitable for this kind of simulations.

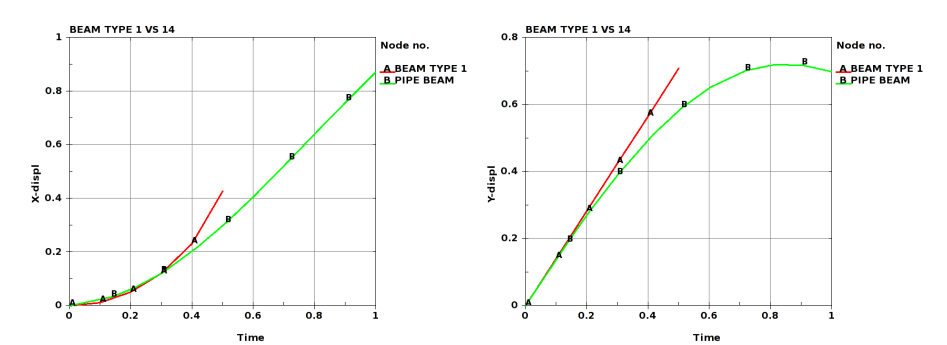

*Fig. 4: To the left is the x-displacements for the elbow (B) beam and beam type 1 (A) shown. To the right is the y-displacements for the elbow beam (B) and beam type 1 (A) shown.*

An interpretation can be that the type 1 beam have difficulties when the y-displacements become nonlinear and as a consequence the simulation is not able to complete to the end. From Almeida [2] an analytical result can be found and a comparison is made in Fig. 5.

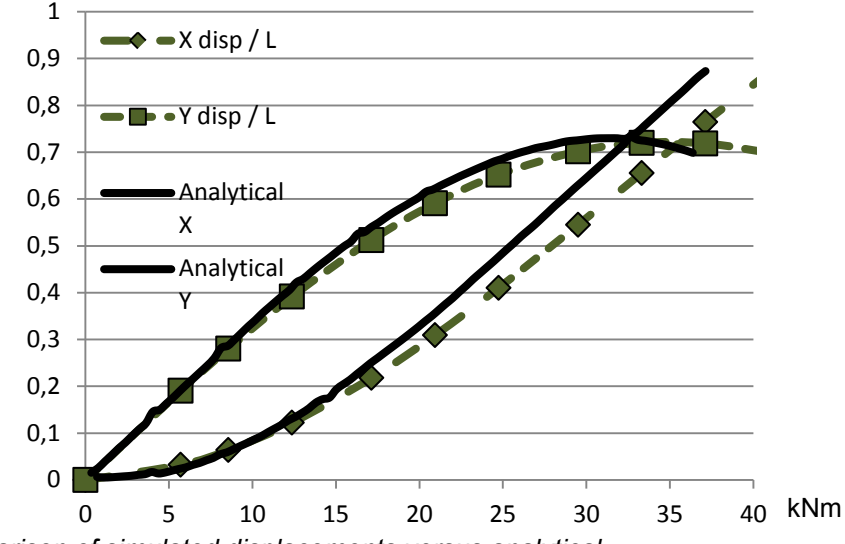

*Fig. 5: An comparison of simulated displacements versus analytical.*

As can be seen in Fig. 5 a good agreement is obtained even for this coarse 2 element mesh. Note that the type 1 beam was not able to complete the simulation.

#### **4.2 Piping structure**

The second example consists of a few pipes that undergo torsional deformations. One end is fixed and a load is applied at the other end of the structure. See Fig. 6. This example is simulated with the simplest elastic material (\*MAT\_001). A list of all supported materials is given in Appendix A and the complete input deck is appended in Appendix B.

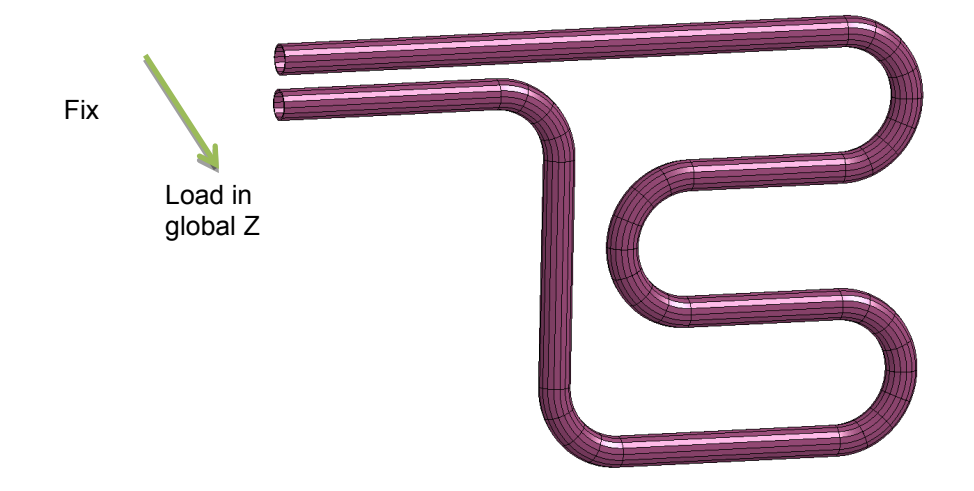

*Fig. 6: Initial model. Node 1 is fix and the last node is loaded in the global z-direction.*

In Fig. 7 some fringe plots from the above simulation are shown.

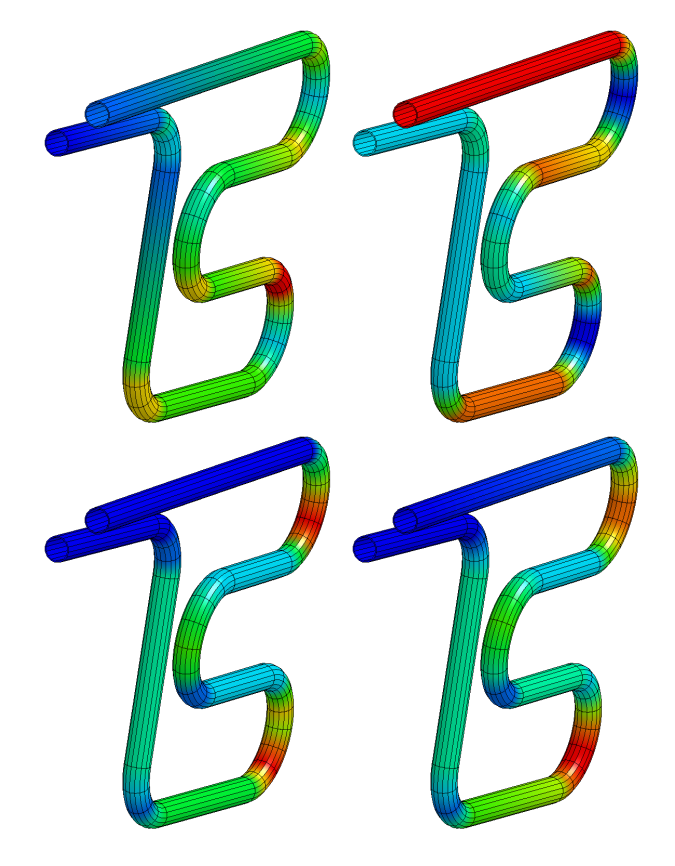

*Fig. 7: Different fringe plots. Reading from top left to bottom right: axial-stress, loop-stress, rs-stress and tr-stress.* 

# **5 Pre- and postprocessing**

Support for pre- and postprocessing of the new element is available in the current, March 2013 version, of LSPrePost 4.1,

# **6 Summary**

A new beam formulation has been developed and implemented in LS-DYNA R7. It is a 3 node beam with 36 degrees of freedom and quadratic interpolation between nodes. It is tailored for the pipeline and offshore industries but can of course be used in other suitable areas as well. It is cost efficient and accurate.

## **7 References**

- [1] Hallquist, J. " LS-DYNA R7.0.0 Keyword User's Manual Volume I", Development version, Livermore Software Technology Corporation, revision 2999, March 29, Livermore, 2013.
- [2] Almeida, C.A., "A simple new element for linear and nonlinear analysis of piping systems", PhD Thesis, MIT, 1982.

## **8 Appendix A**

Currently supported materials (early 2013) are materials number 1, 3, 4, 6, 24,153, and 195.

## **9 Appendix B**

The input file that was used for the second example.

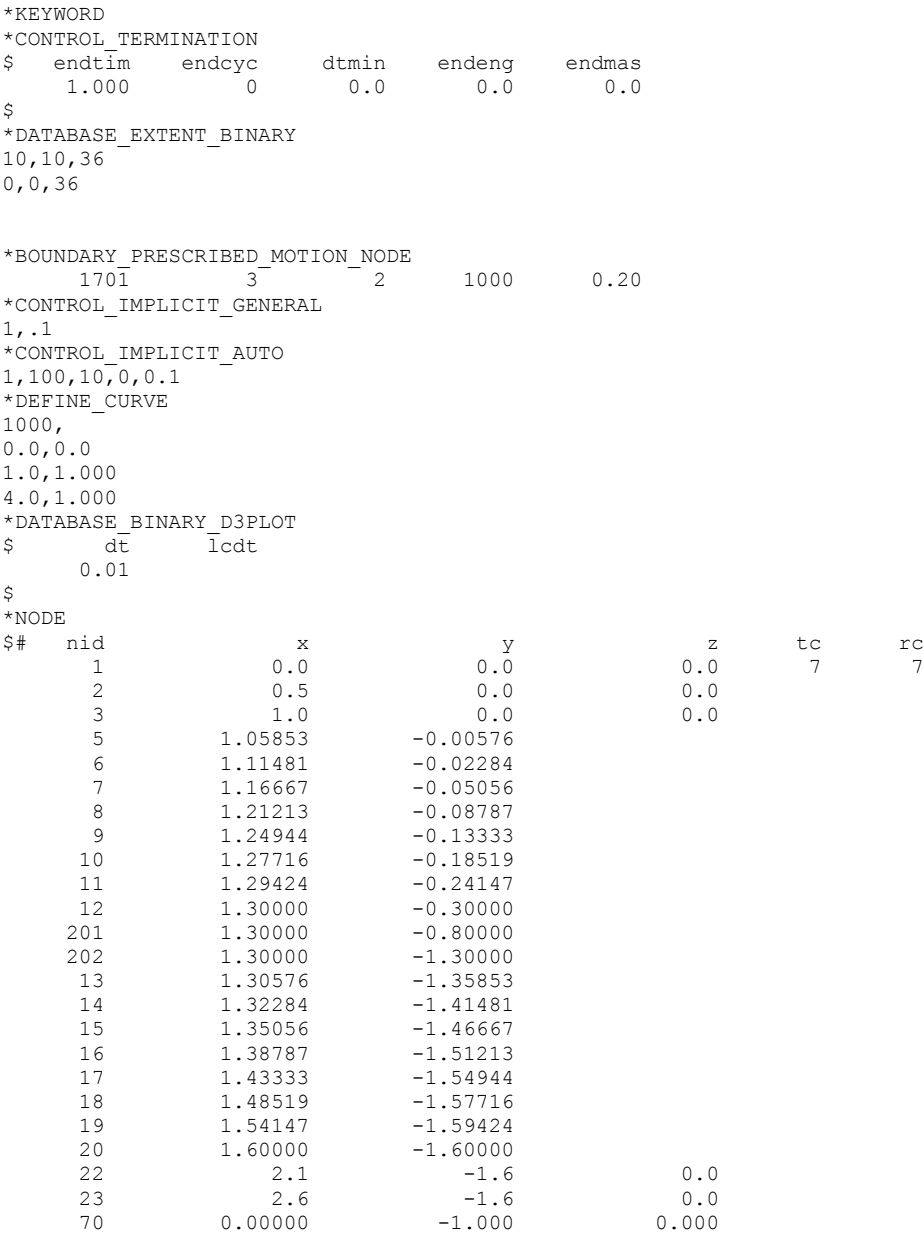

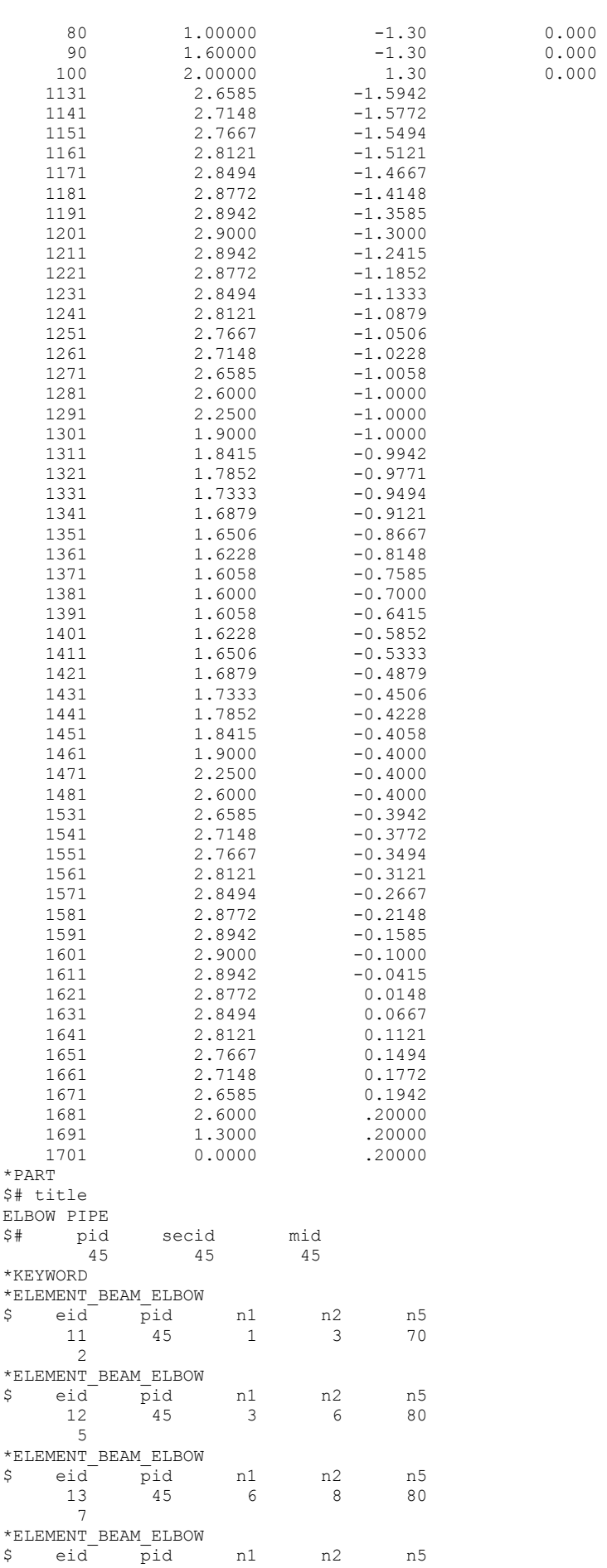

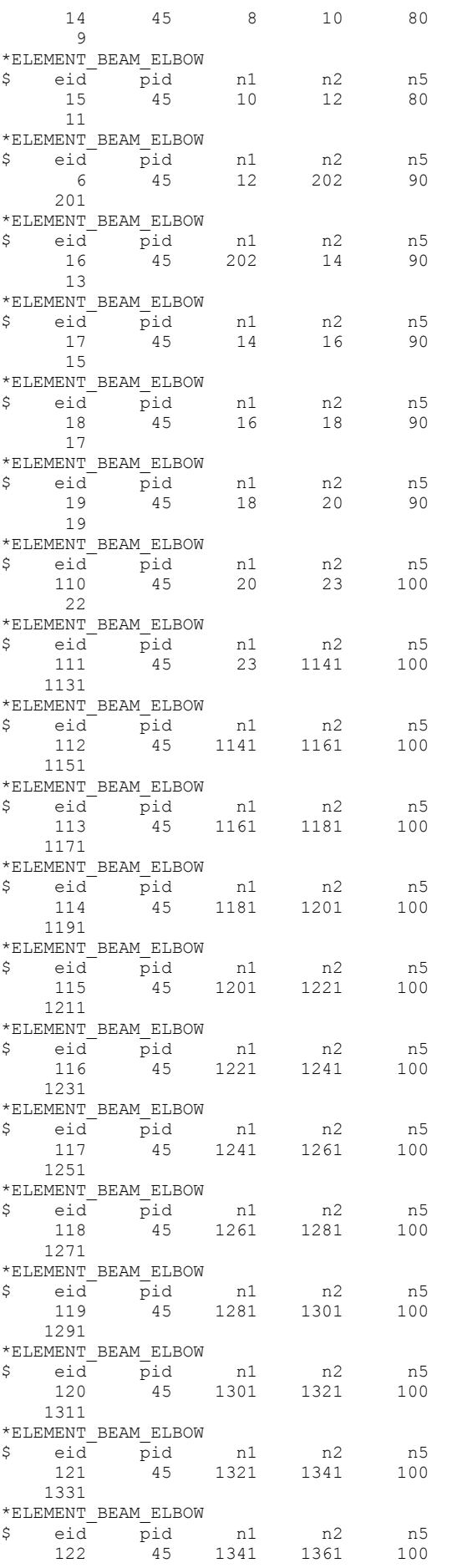

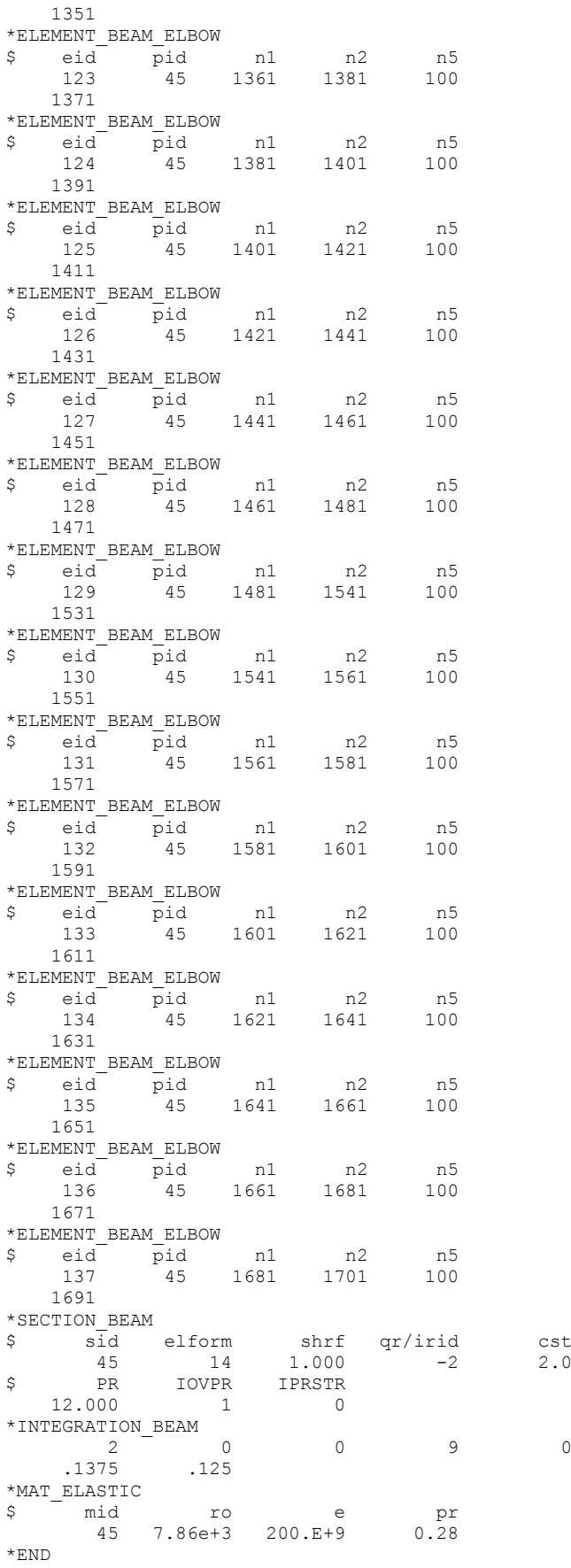